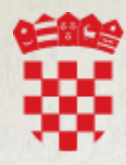

REPUBLIKA HRVATSKA Ministarstvo prostornoga uređenja,<br>graditeljstva i državne imovine

# eDozvola

# PREDAJA ZAHTJEVA

KORIŠTENJE INFORMACIJSKOG SUSTAVA EDOZVOLA

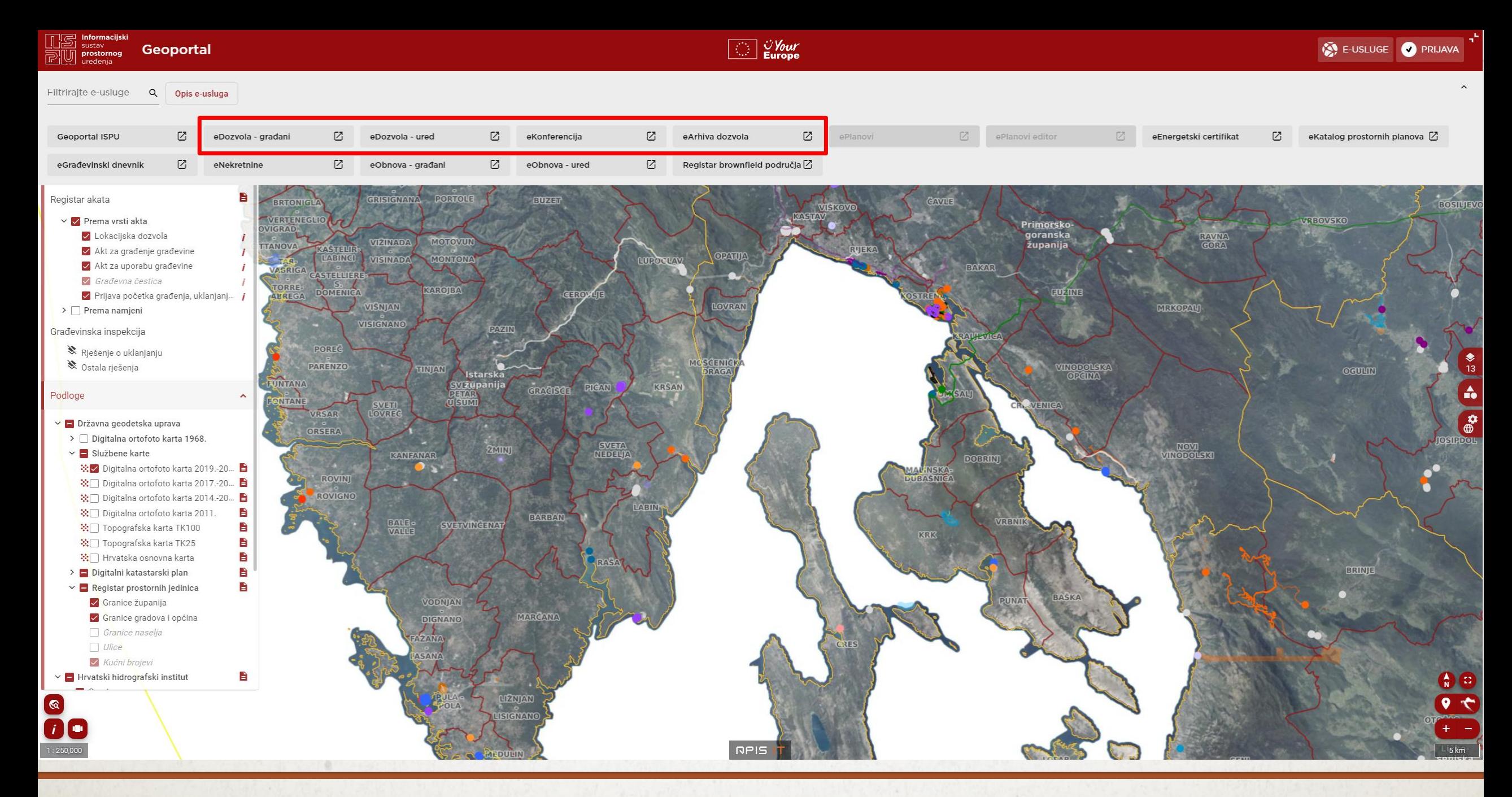

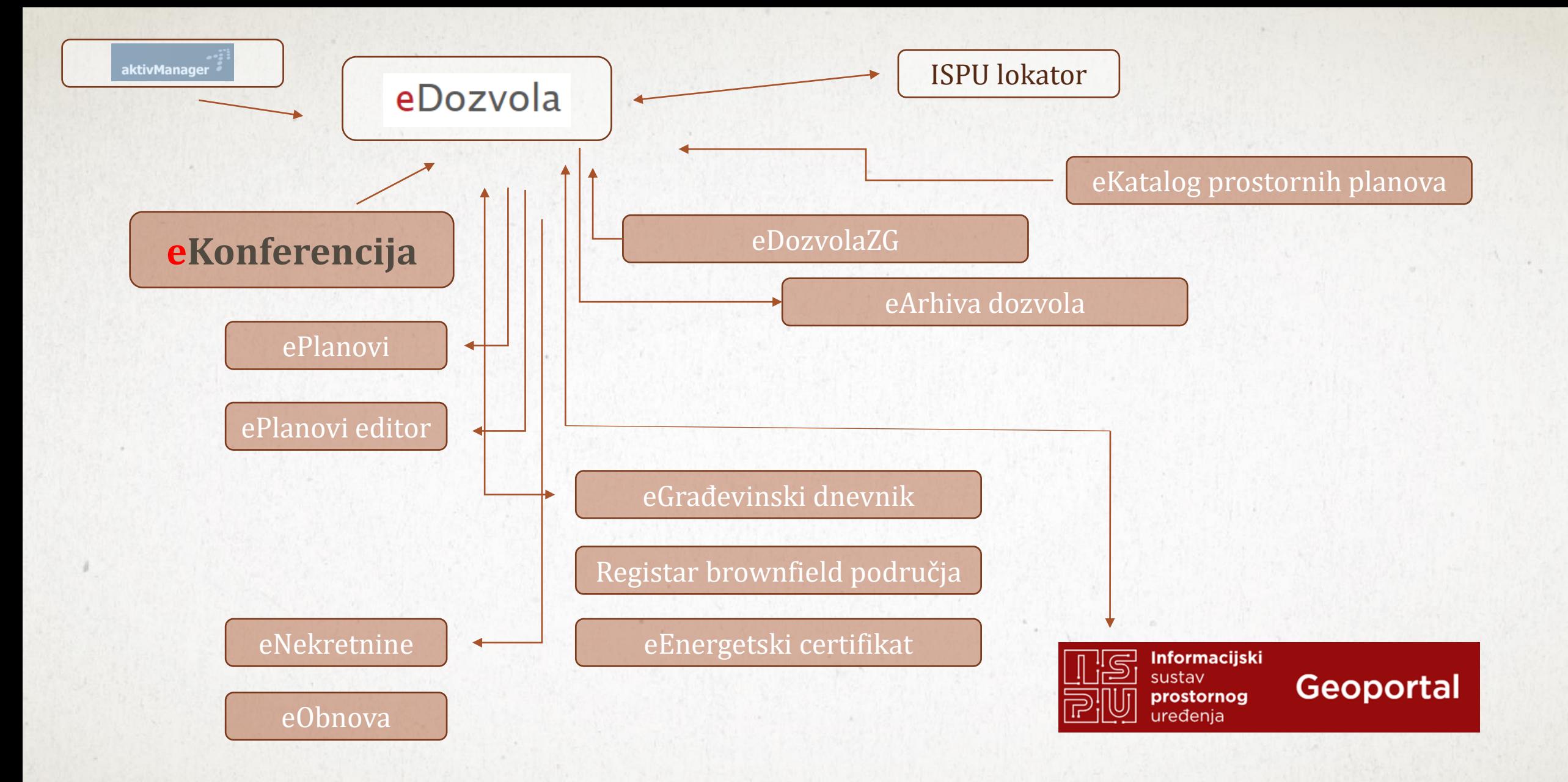

### eDOZVOLA IZVAN ISPU-a

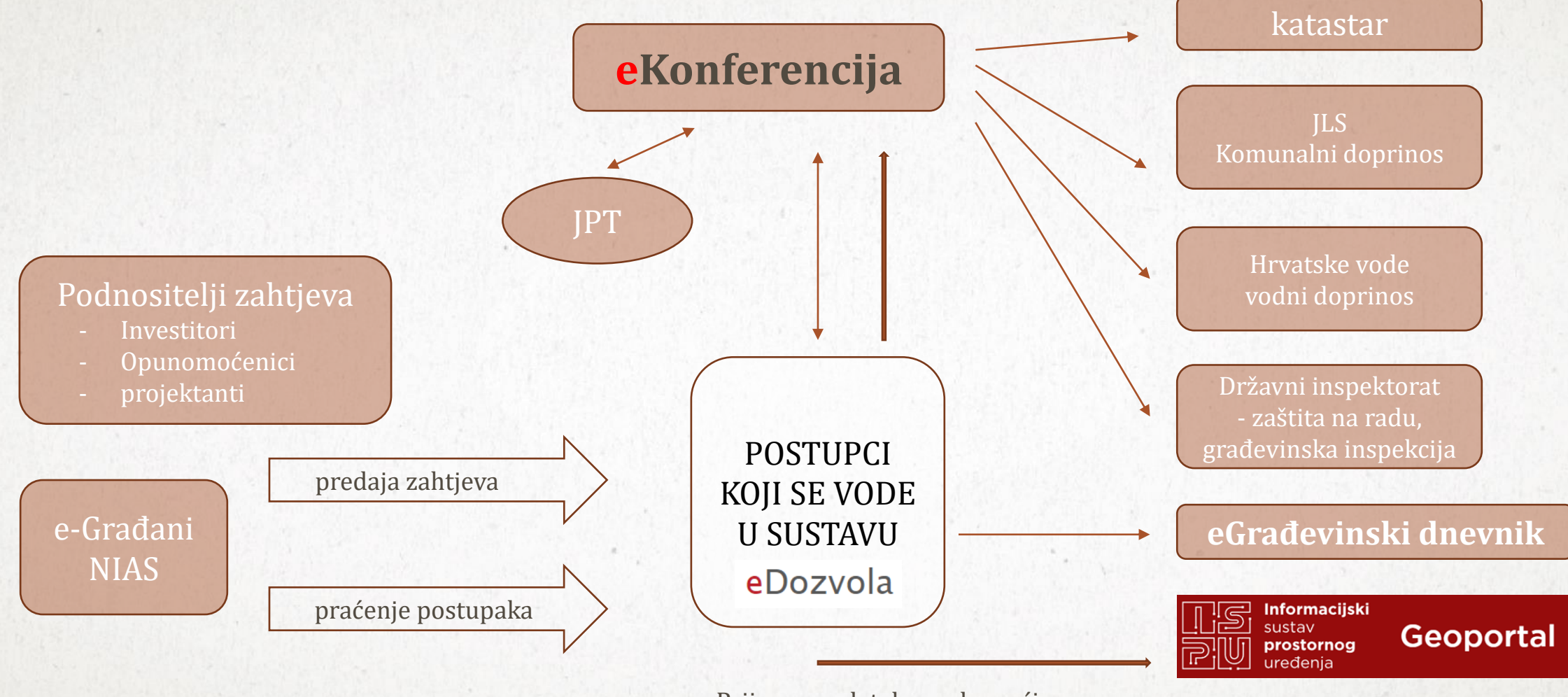

Prijenos podataka svake noći

## ŠTO JE EDOZVOLA I ZAŠTO JE KORISTIMO?

eDozvola je elektronički sustav koji je osmislilo i u rad uvelo Ministarstvo, a glavni razlog zašto je to učinjeno jest:

- Ubrzavanje postupka izdavanja dozvola
- Olakšavanje rada službenicima koji rade na izdavanju dozvola
- Stvaranje preduvjeta za ujednačeno postupanje pri provedbi Zakona o prostornom uređenju i Zakona o gradnji na čitavom području RH
- Praćenje rada i trendova te mogućnost brzog uočavanja problema

## NOVO SUČELJE NA JAVNOM WEB-U

Dana 1.3.2023. na produkciji je objavljena nova verzija sustava eDozvola:

- Integrirano je e-Poslovanje čime je i pravnim osobama omogućeno korištenje sustava;
- ispoštovani su zahtjevi SDURDD-a glede spajanja na sustav e-Građani i e-Poslovanje (NIAS traka)
- Uvažene su neke primjedbe korisnika glede sortiranja predmeta;
- Usklađen je prikaz podataka predmeta s drugim funkcionalnostima (GSB servis)

#### FILTRIRAJTE **PRIJAVA**

Ø

AA

#### Početna stranica

Predaja zahtjeva

Uvid u spis Oglasna ploča

Prostorni planovi

Važeći propisi

Nadležni uredi

Javnopravna tijela

Projektanti

Sustav možete koristiti s prijavom ili bez, a ako ste prijavljeni imate više funkcionalnosti

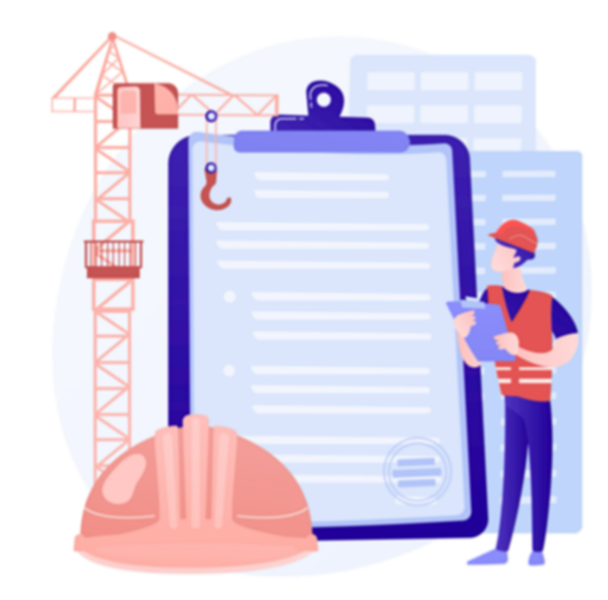

MINISTARSTVO PROSTORNOGA UREĐENJA, **GRADITELJSTVA I DRŽAVNE IMOVINE** 

Dobro došli u informacijski sustav eGrađevinska dozvola i druge usluge u gradnji

Ova usluga omogućava izdavanje akata za građenje tj. vođenje postupaka temeljem Zakona o prostornom uređenju i Zakona o gradnji.

### Ovdje možete naći detaljnije upute

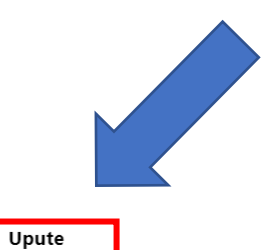

edozvola-info@mpgi.hr

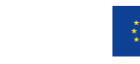

Početna stranica

Predaja zahtjeva Uvid u spis Oglasna ploča

Prostorni planovi Važeći propisi

Nadležni uredi Javnopravna tijela

Projektanti

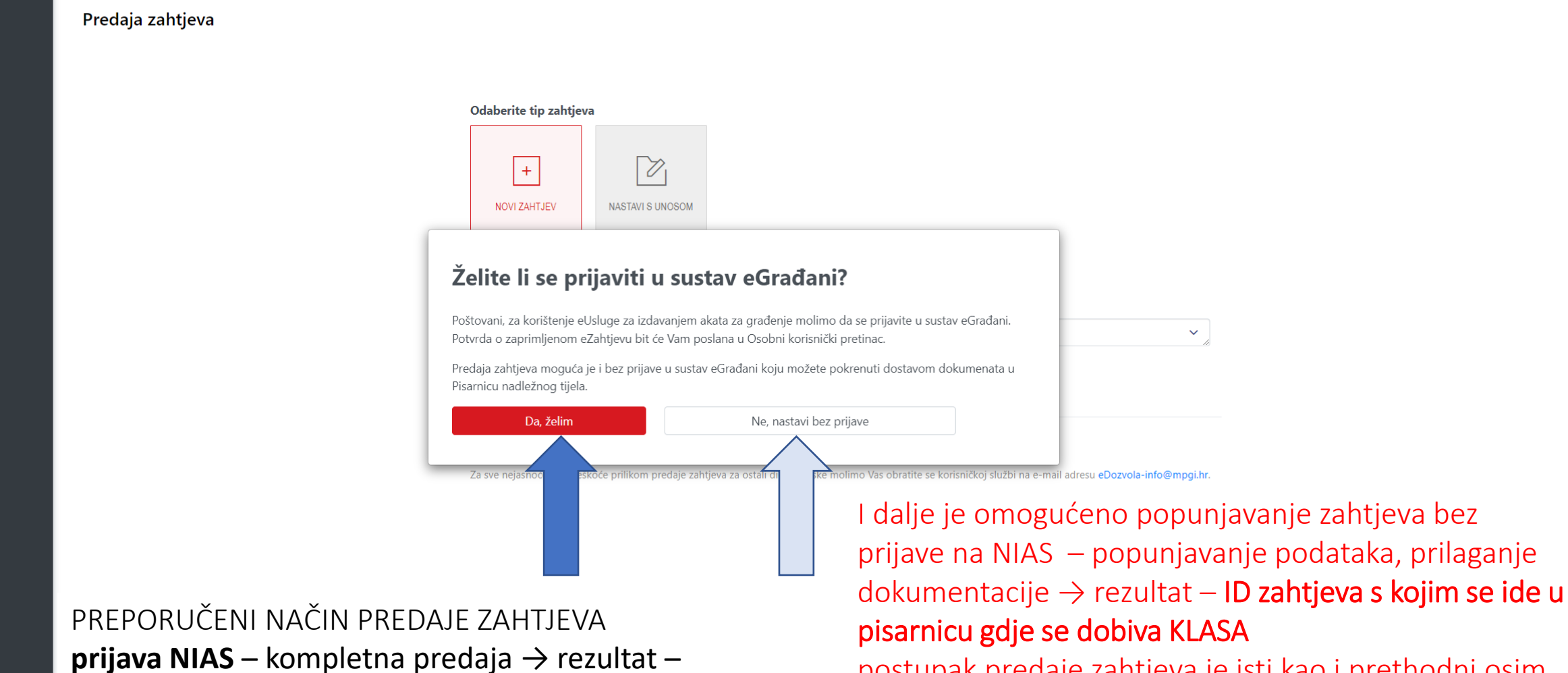

urudžbirani zahtjev – **ZAHTJEV JE PREDAN**

postupak predaje zahtjeva je isti kao i prethodni osim što nema prijave na NIAS, nema potpisivanja zahtjeva i po klasu treba ići u pisarnicu – ZAHTJEV NIJE PREDAN

 $\checkmark$ 

edozvola-info@mpgi.hr eDozvola

#### e-Građani  $\blacksquare$ nformacije i usluge

Početna stra Predaja zaht Uvid u spis Oglasna pl Prostorni p Važeći propi Nadležni ure Javnopravna Projektanti

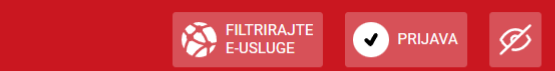

 $a^{\dagger}$ 

**AA** 

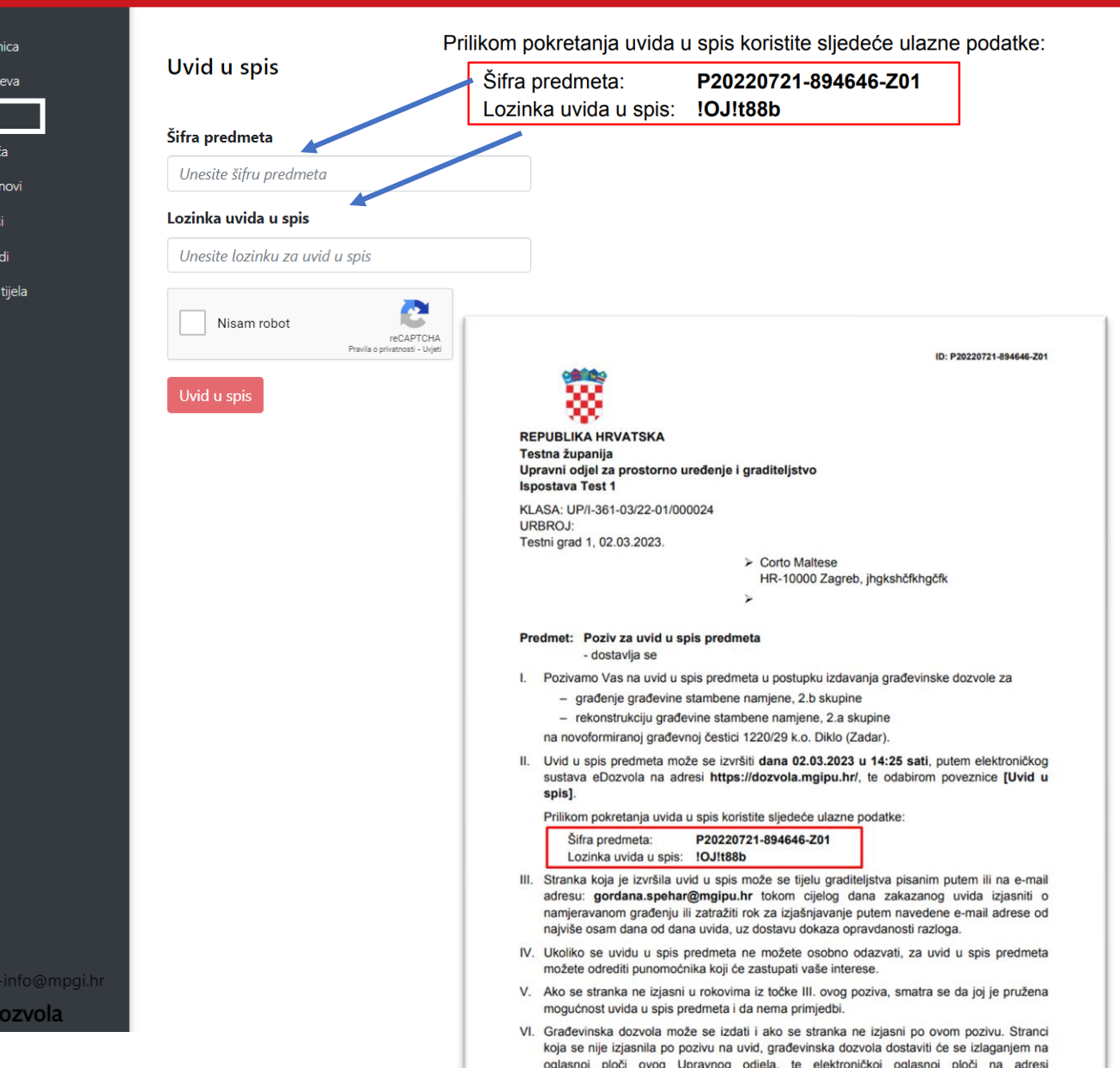

https://dozvola.mgipu.hr/ u trajanju od 8 dana.

Funkcionalnost omogućena i bez prijave na NIAS

### ELEKTRONIČKI UVID U SPIS Bez prijave u sustav e-Građani

Budući da veliki broj građana još uvijek nije korisnik sustava e-Građani, omogućili smo i elektronički uvid u spis bez prijave u sustav i to na način da se strankama dostavlja šifra predmeta i lozinka pomoću koje im se omogućava uvid u spis.

U tom slučaju, očitovanje stranka šalje na email voditelja postupka, a ne direktno u sustav.

Sve stranke, korisnici sustava e-Građani i e-Poslovanje, koje u predmetu imaju evidentirani OIB, prijavom u sustav mogu izvršiti uvid u predmet i urudžbirati pismeno.

#### **LL** e-Gradani Informacije i usluge m a

**88** Pretraži

#### Funkcionalnost omogućena i bez prijave na NIAS Oglasna ploča Mogu se odabrati: Objavljeni Akti ili predmeti  $\overline{\phantom{a}}$ Akti Nadležni ured Akti  $\overline{\phantom{a}}$ Predmeti Svi  $\checkmark$ JLS  $\equiv$ Lokalna samouprava Vidljivost za vrijeme trajanja objave  $\ddot{\phantom{0}}$ Sve samouprave na oglasnoj ploči

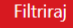

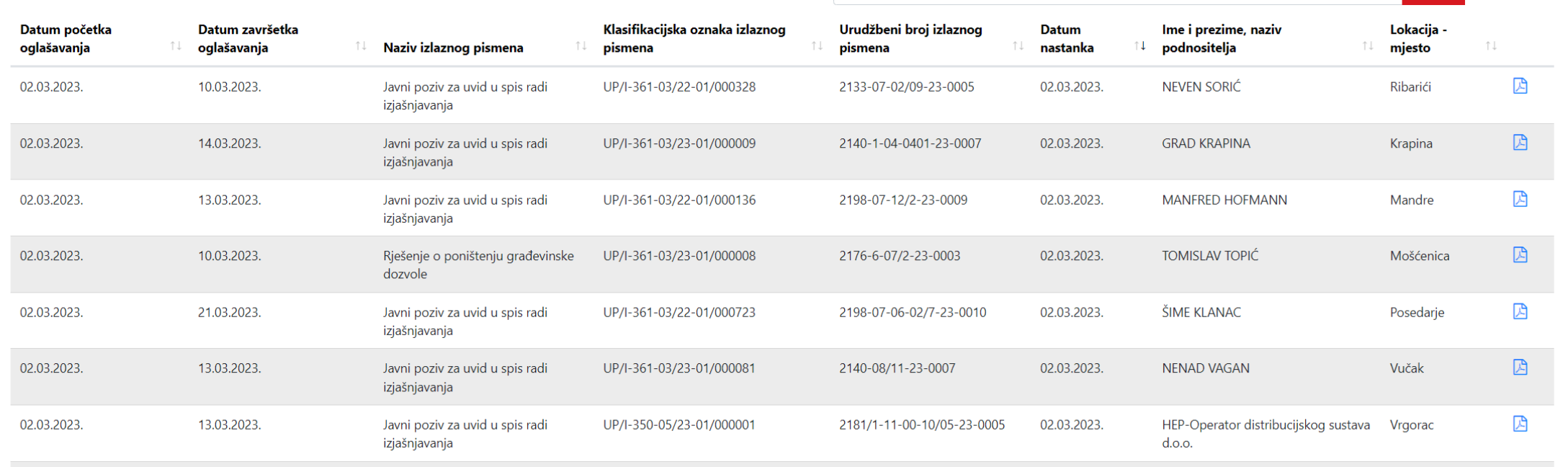

Pretraži:

#### Uvid u spis Oglasna ploča

#### Prostorni planovi Važeći propisi

Početna stranica

Predaja zahtjeva

Nadležni uredi

Javnopravna tijela

Projektanti

edozvola-info@mpgi.hr **eDozvola** 

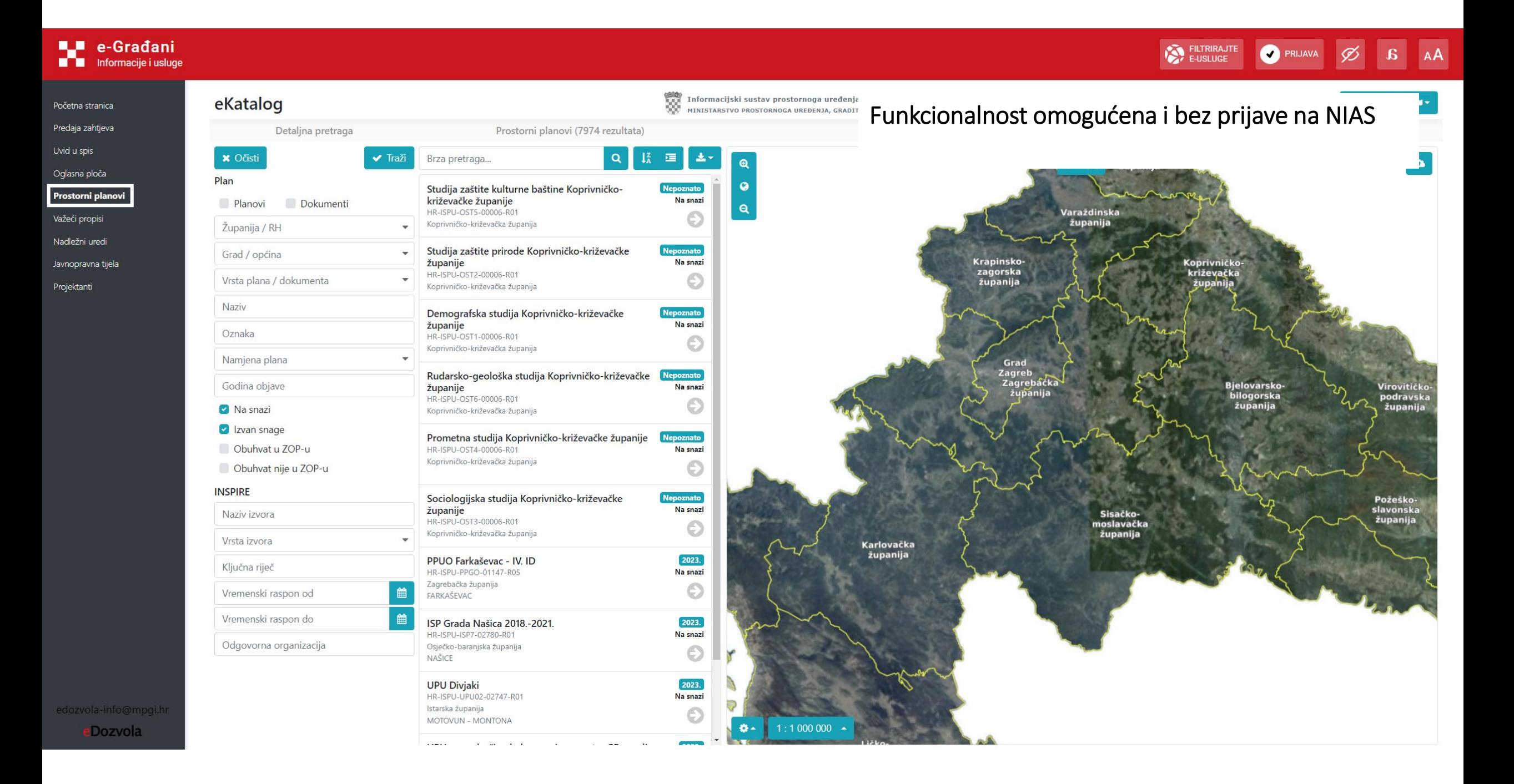

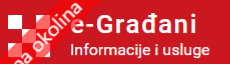

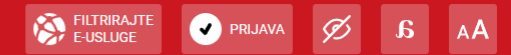

Početna stranica

Predaja zahtjeva

Uvid u spis

Oglasna ploča

Prostorni planovi

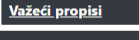

Nadležni uredi

Javnopravna tijela

Projektanti

#### Zakoni i ostali propisi

Na ovoj stranici objavljeni su propisi iz nadležnosti Ministarstva prostornoga uređenja, graditeljstva i državne imovine grupirani po temama s poveznicama na stranice:

- Narodnih novina, Službenog lista Republike Hrvatske &
- EUR-Lex, portala za pristup zakonodavstvu Europske unije &

Izborom poveznice otvara se odgovarajuća stranica Narodnih novina s cjelovitim tekstom zakona i/ili podzakonkog propisa ili njegove izmjene i dopune, odnosno stranica EUR-Lex s izravnom vezom na tekst propisa na hrvatskom jeziku te mogućnošću pregleda na ostalim službenim jezicima Europske unije u HTML i PDF formatu kao i poveznicom na Službeni list Europske unije.

- Područje gradnje
- Područje prostornog uređenja
- **E Područje komunalnog gospodarstva**
- Područje stanovanja
- Područje energetske učinkovitosti
- Područje procjene vrijednosti nekretnina
- Područje upravljanja državnom imovinom
- Upute, objašnjenja i mišljenja
- Plan zakonodavnih aktivnosti za 2022.
- Plan zakonodavnih aktivnosti za 2021.
- Plan zakonodavnih aktivnosti za 2020.
- Ostali propisi

#### Ostali alati za pristup službenim dokumentima i zakonodavstvu

- Središnji katalog službenih dokumenata Republike Hrvatske
- $N-$ Lex

Središnji katalog službenih dokumenata Republike Hrvatske je na internetu javno dostupan alat koji korisnicima omogućuje trajan i besplatan pristup službenim dokumentima različitih tijela javne vlasti s jednoga mjesta. Zbirka pravnih propisa dostupna je i putem portala N-Lex koji osigurava zajednički, višejezični pristup nacionalnim zakonodavstvima zemalja EU.

### Funkcionalnost omogućena i bez prijave na NIAS

edozvola-info@mpgi.h

eDozvola https://dozvola-test.mgipu.hr/vazeci-propisi Oglasn

**a** FILTRIRAJTE MOJ MOJ KORISNIČKI 322 ODJAVA

A GORDANA ŠPEHAR HAFIZOVIĆ V

AA

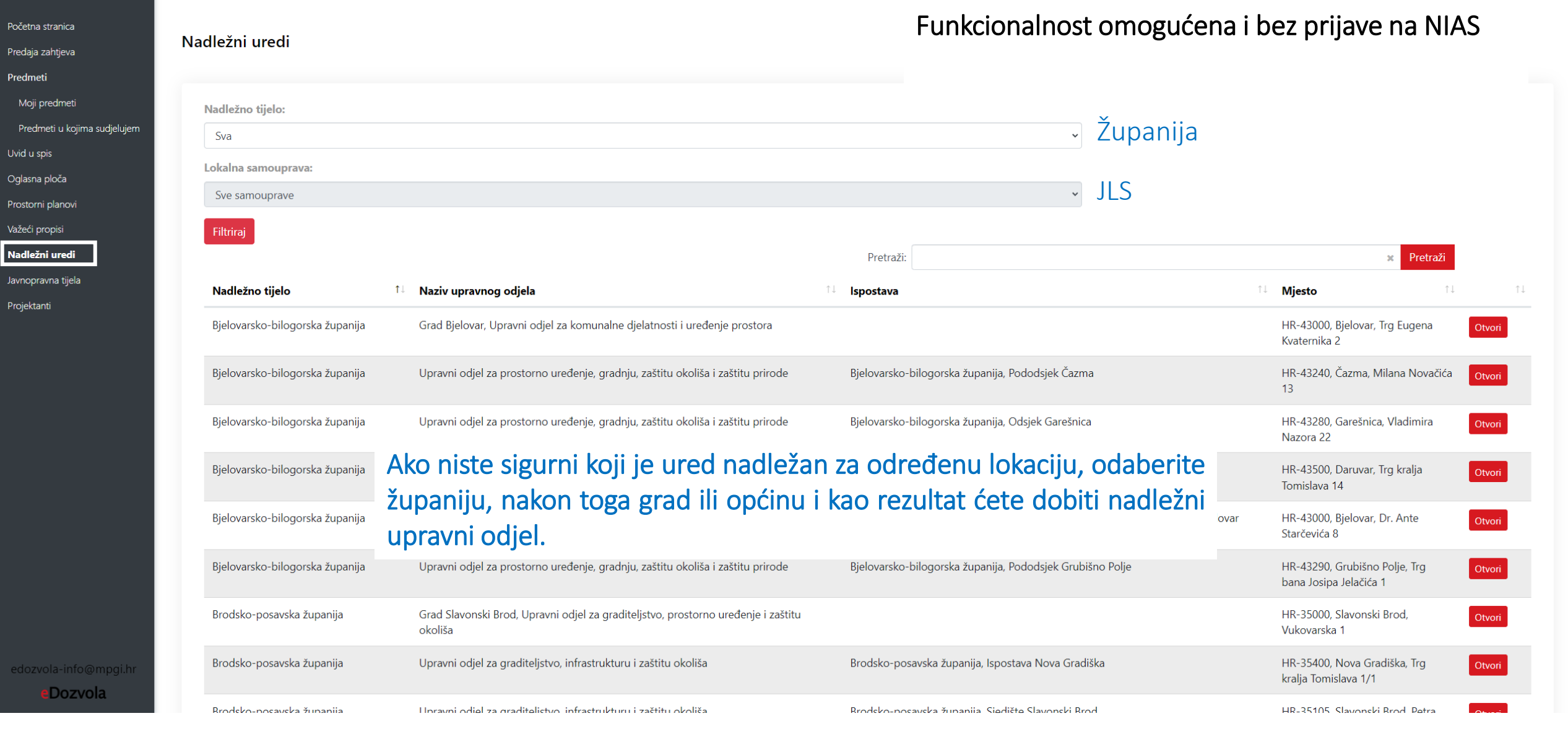

Počet Preda Pred Mo  $Pn$ Uvid Ogla Prost Važed

Nadle<br>**Javne**<br>Projek

A GORDANA ŠPEHAR HAFIZOVIĆ ╹

 $A$ 

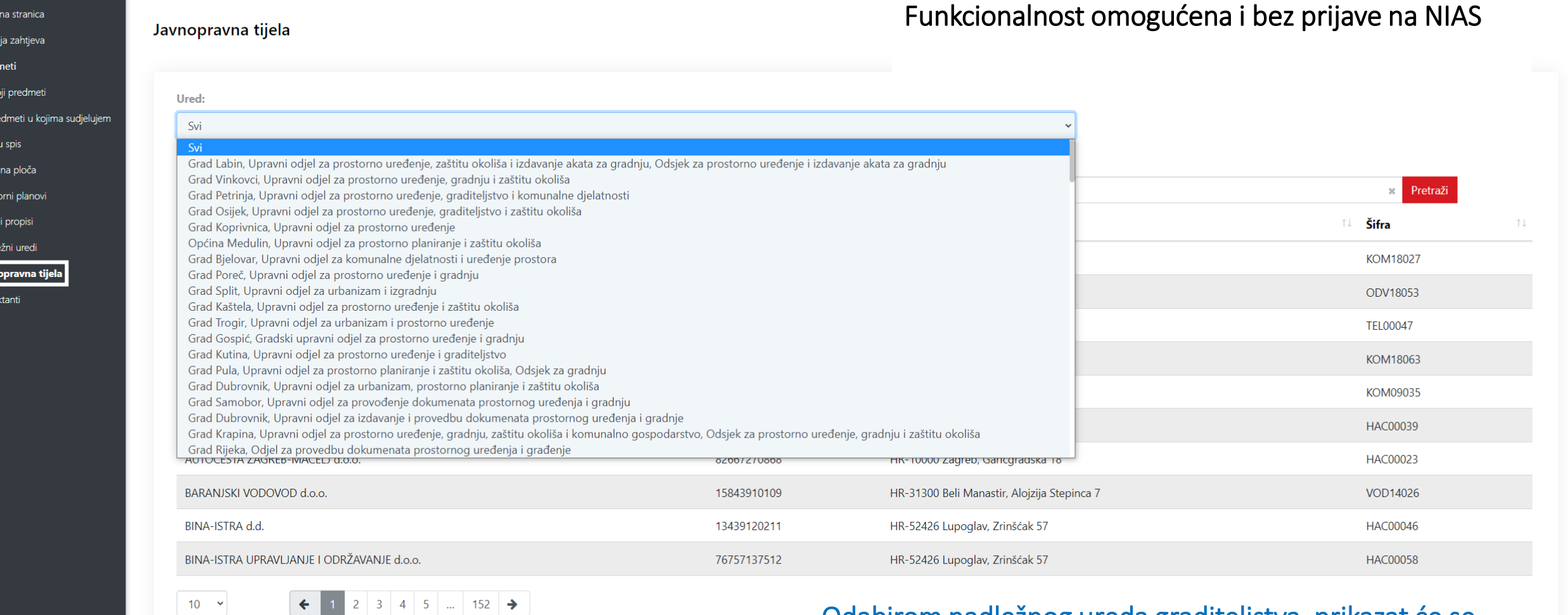

### Odabirom nadležnog ureda graditeljstva, prikazat će se popis javnopravnih tijela nadležnih na tom području.

edozvola-info@mpgi.hr

Početna stranica Predaja zahtjeva Uvid u spis Oglasna ploča Prostorni planovi Važeći propisi Nadležni uredi Javnopravna tijela Projektanti

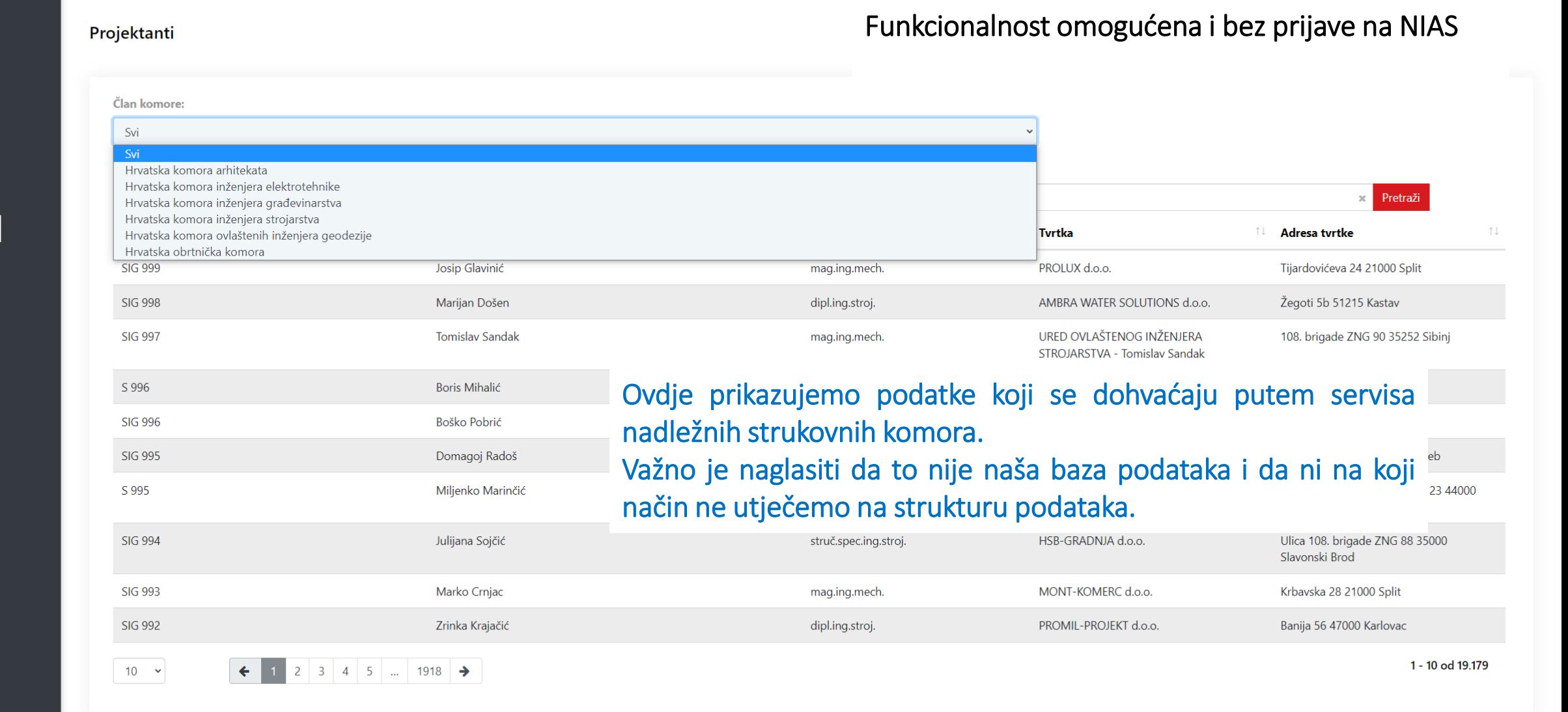

edozvola-info@mpgi.hr

### PRIJAVA NA NIAS – e-Građani, e-Poslovanje

Od 1.3.2023. u sustav eDozvola integrirano je e-Poslovanje čime je i pravnim osobama omogućeno korištenje sustava –predaja zahtjeva i praćenje predmeta.

Upute vezane za ovlaštenja unutar sustava e-Poslovanje možete dohvatiti na sljedećoj poveznici: [https://e-ovlastenja.gov.hr/regular/auth/login.](https://e-ovlastenja.gov.hr/regular/auth/login)

Na slajdovima koji slijede biti će prikazane funkcionalnosti sustava koje su moguće jedino prijavom na NIAS

- Predaja zahtjeva za postupke koji se vode u sustavu eDozvola
- Praćenje predmeta
- Dopuna zahtjeva
- Predaja očitovanja stranke u postupku
- Urudžbiranje ostalih pismena

 $\overline{P}$ 

Uv

#### A GORDANA ŠPEHAR HAFIZOVIĆ

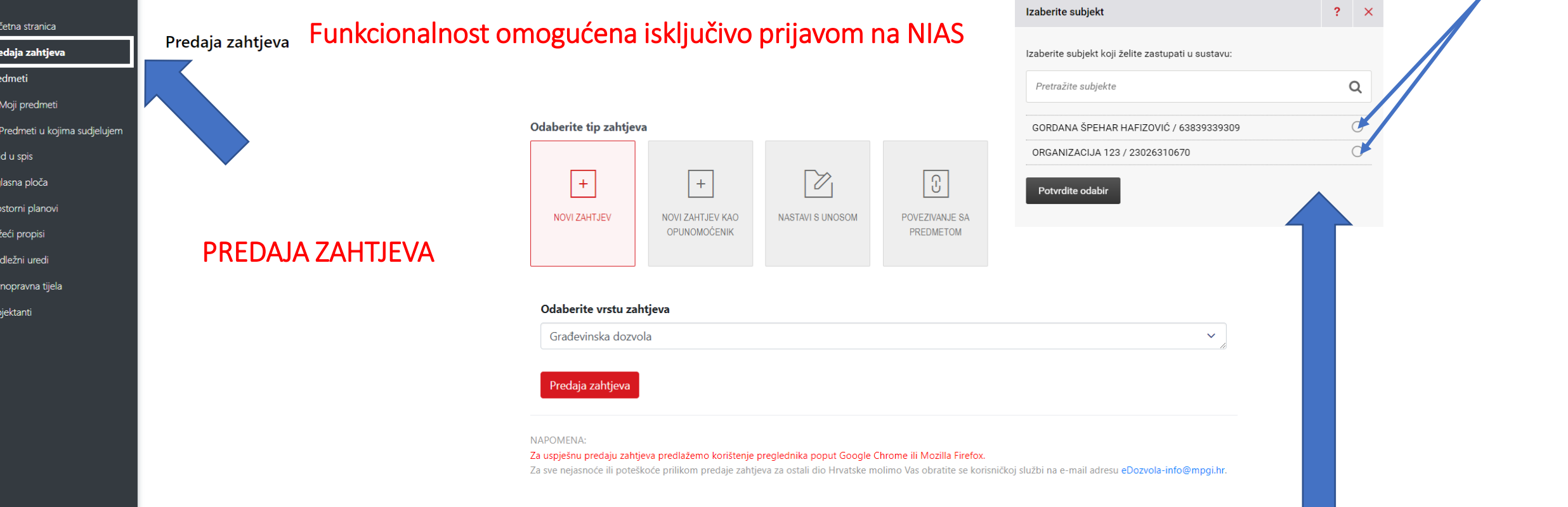

Od 1.3.2023. u sustav eDozvola integrirano je e-Poslovanje čime je i pravnim osobama omogućeno korištenje sustava –predaja zahtjeva i praćenje predmeta.

Upute vezane za ovlaštenja unutar sustava e-Poslovanje možete dohvatiti na sljedećoj poveznici: **https://e-ovlastenja.gov.hr/regular/auth/login**

dozvola-info@mpgi.hr eDozvola

A GORDANA ŠPEHAR HAFIZOVIĆ

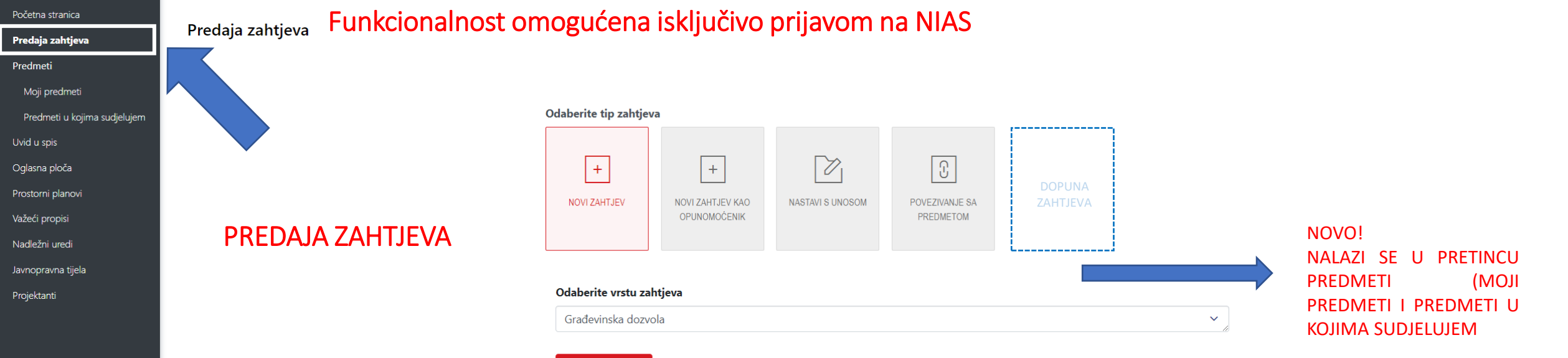

#### Predaja zahtjeva

### OSTALE FUNKCIONALNOSTI (OSIM DOPUNE ZAHTJEVA) SU OSTALE NEPROMIJENJENE:

- Novi zahtjev *Uobičajeni postupak predaje – osoba koja je prijavljena u NIAS je ujedno i podnositelj zahtjeva*
- Novi zahtjev kao opunomoćenik *Ukoliko projektant ili neka druga osoba opunomoćena od strane podnositelja zahtjeva (za GD, podnositelj je INVESTITOR)*
- Nastavi s unosom Koristi se kada niste dovršili predaju zahtjeva. Ne može se realizirati ako nemate šifru zahtjeva.
- Povezivanje s predmetom *povežete s predmetom koji je prethodio – npr. prilikom predaje zahtjeva za GD vežete se na predmet LD i to preko identifikacijskog broja koji se nalazi u podnožju svakog akta*

edozvola-info@mpgi.hr eDozvola

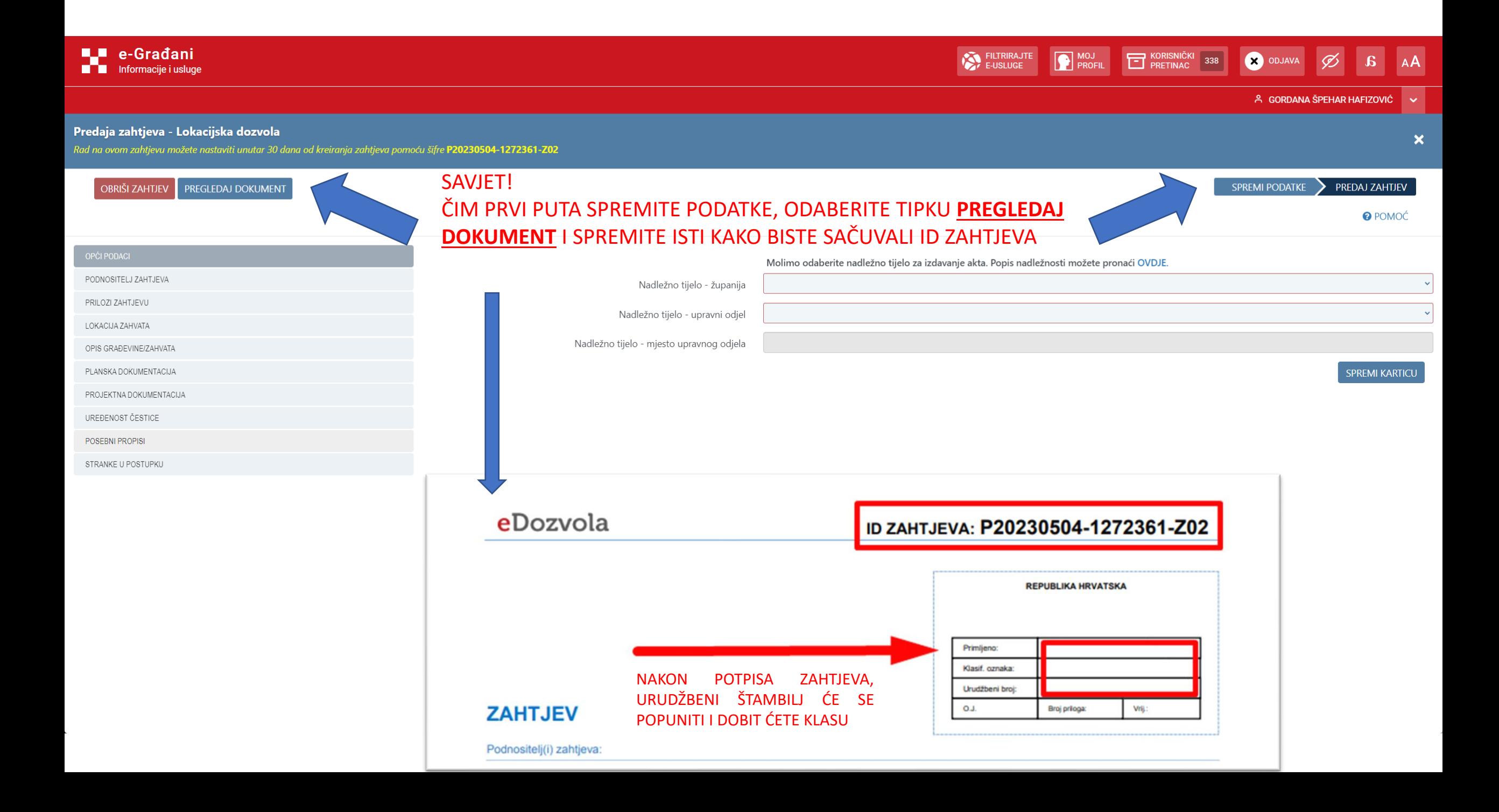

## DOPUNA ZAHTJEVA

Do sada se dopuna kao i urudžbiranje nekog pismena obavljalo preko tipke DOPUNA ZAHTJEVA

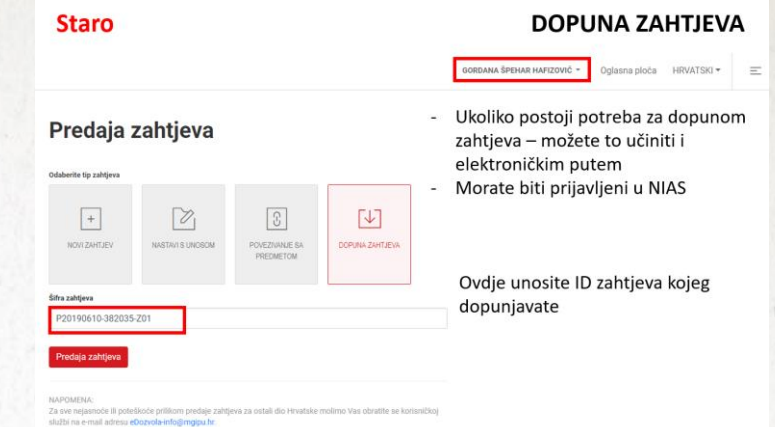

Sada je u popisu predmeta dostupna tipka dodaj pismeno kroz koju je omogućeno predavanje dopune.

Za predaju dopune/urudžbiranje pismena ne treba unaprijed pripremiti ID predmeta već je dovoljno, kroz pregled predmeta, ući u predmet i urudžbirati dopunu ili drugo pismeno –

Tipka DODAJ PISMENO.

VAŽNO: dopuna nije moguća dok traje eKonferencija i uvid u spis

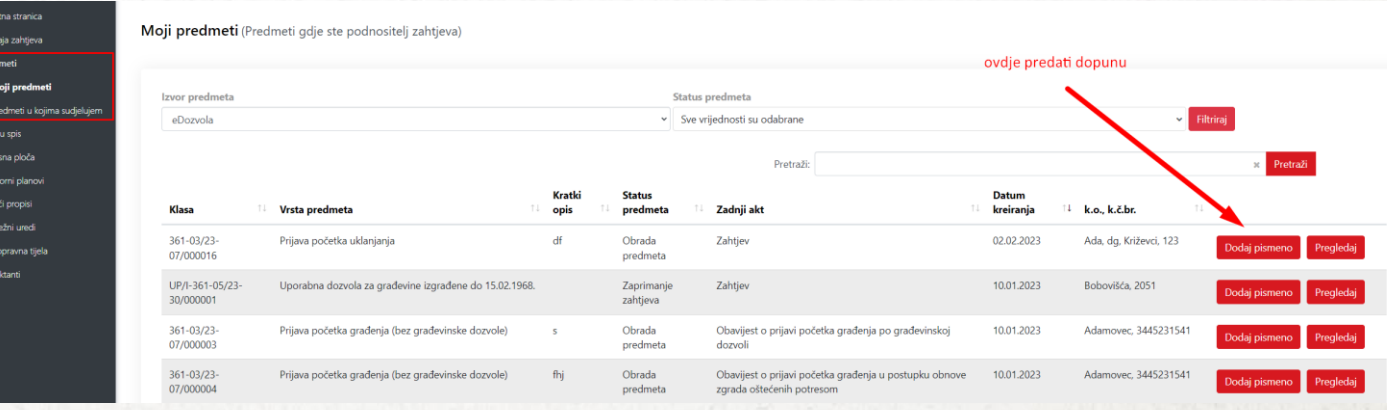

## PREGLED PREDMETA

U novom sučelju je popis predmeta podijeljen u dvije grupe:

- Moji predmeti predmeti u kojima ste podnositelj
- Predmeti u kojima sudjelujem predmeti u kojima niste podnositelj (projektant ili uzgredna stranka, svi opunomoćenici, nadzorni inženjeri, izvođači) – ažurira se 2 x dnevno (6,00 i 13,00)
- U oba slučaja možete urudžbirati pismeno/dopunu;
- Dostupni su predmeti iz eArhive (bez urudžbiranja, samo pregled) i iz eDozvole;
- Predmete možete filtrirati po statusu (npr. možete isključiti riješene i arhivirane i ostaviti samo aktivne)

 $\beta$ 

ODJAVA

 $\boxed{a}$ 

AA

Početna stranica

Predaja zahtjeva

Predmeti

Moji predmeti

Predmeti u kojima sudjelujem

Uvid u spis

Oglasna ploča

Prostorni planovi

Važeći propisi

Nadležni uredi

Javnopravna tijela

Projektanti

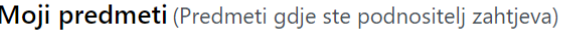

### Funkcionalnost omogućena isključivo prijavom na NIAS

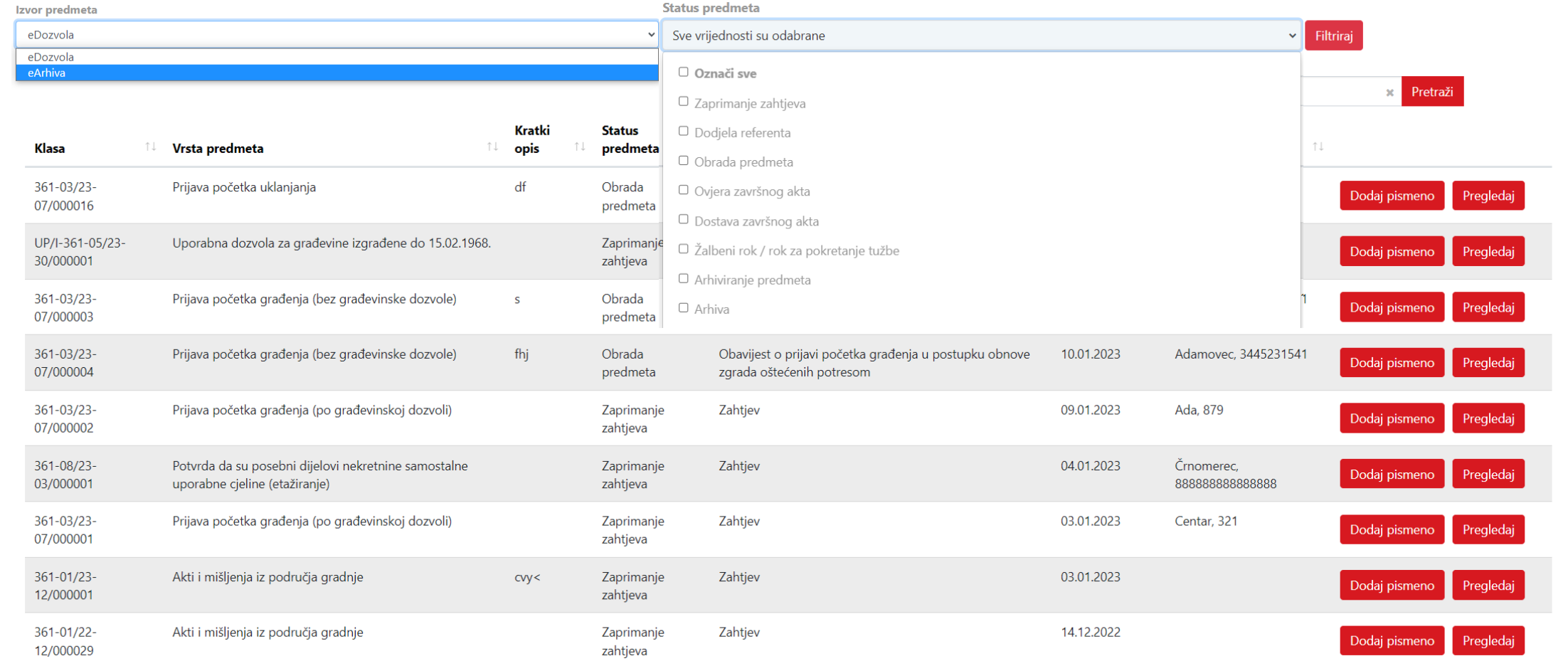

 $\varnothing$ 

 $\mathbf{a}$ 

AA

ODJAVA

Početna stranica

Predaja zahtjeva Predmeti

Moji predmeti

Predmeti u kojima sudjelujem

Uvid u spis

Oglasna ploča

Prostorni planovi Važeći propisi

Nadležni uredi

Javnopravna tijela

Projektanti

Predmeti u kojima sudjelujem (Predmeti gdje niste podnositelj zahtjeva)

### Funkcionalnost omogućena isključivo prijavom na NIAS

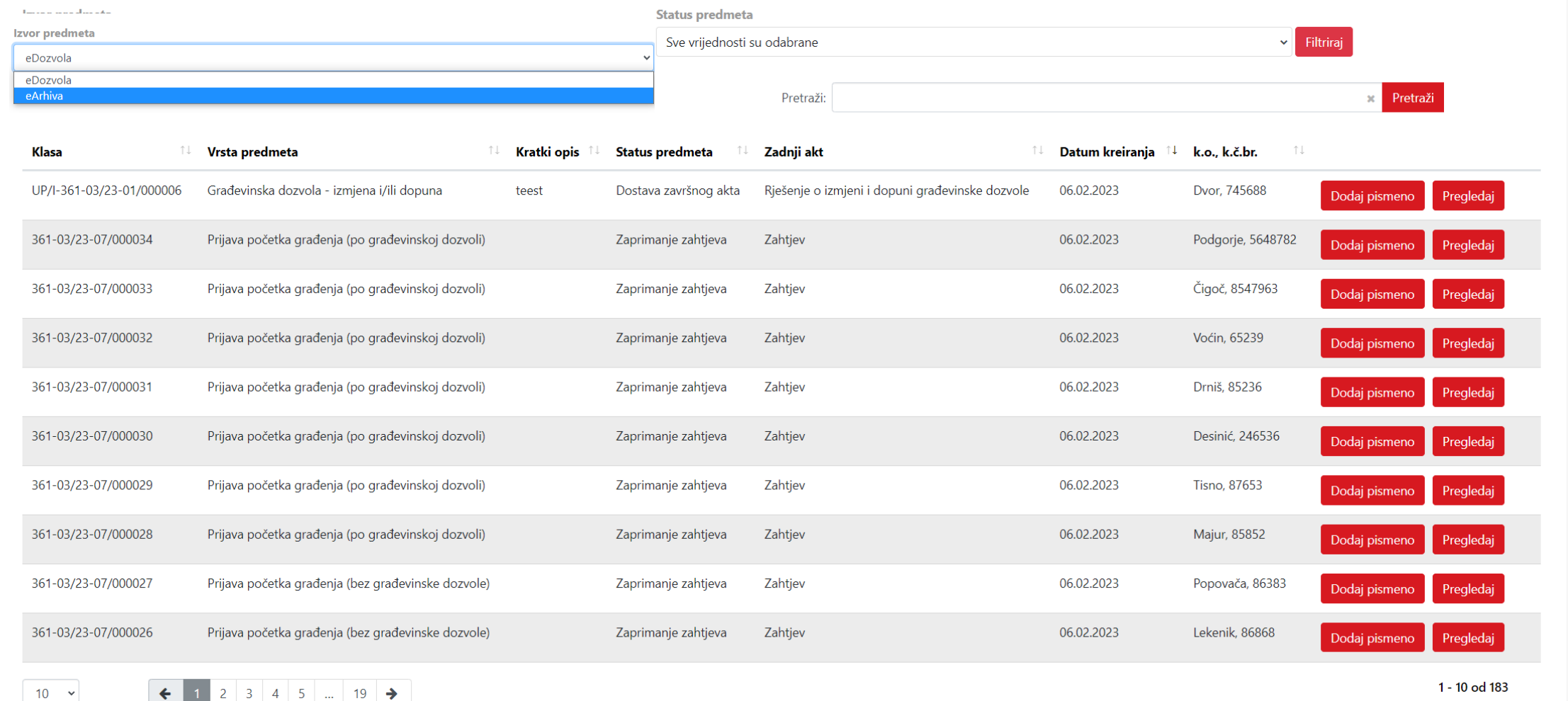

edozvola-info@mpgi.hr

 $10 - 4$ 

A GORDANA ŠPEHAR HAFIZOVIĆ V

AA

 $\mathbf{a}$ 

**X** ODJAVA Ø

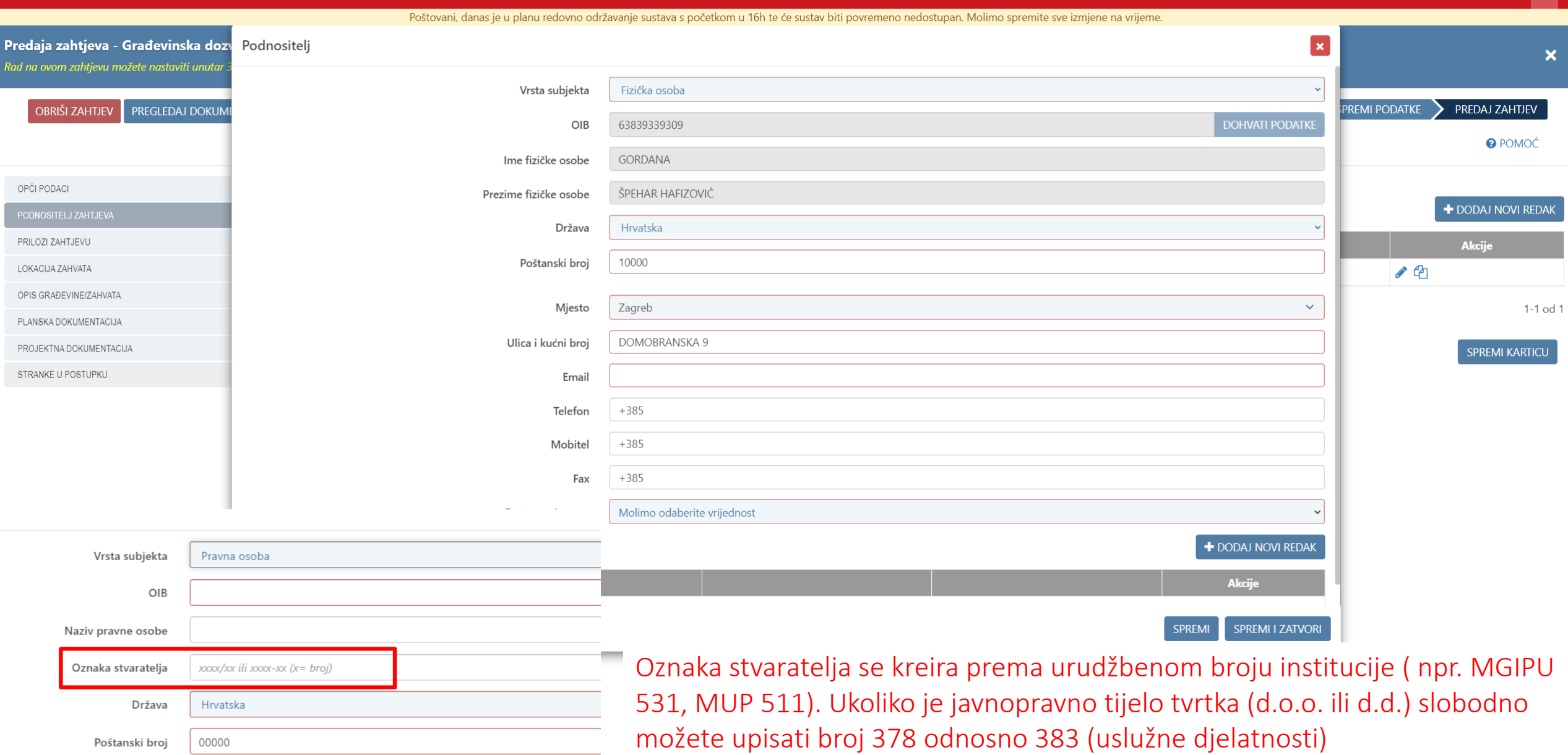

## Prilozi zahtjevu

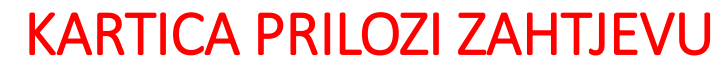

A GORDANA ŠPEHAR HAFIZOVIĆ

Ø

 $\mathbf{g}$ 

AÅ

 $\sim$ 

**X** ODJAVA

Poštovani, danas je u planu redovno održavanje sustava s početkom u 16h te će sustav biti povremeno nedostupan. Molimo spremite sve izmjene na vrijeme.

FILTRIRAJTE

MOJ PROFIL

KORISNIČKI 327

#### Predaja zahtjeva - Građevinska dozvola

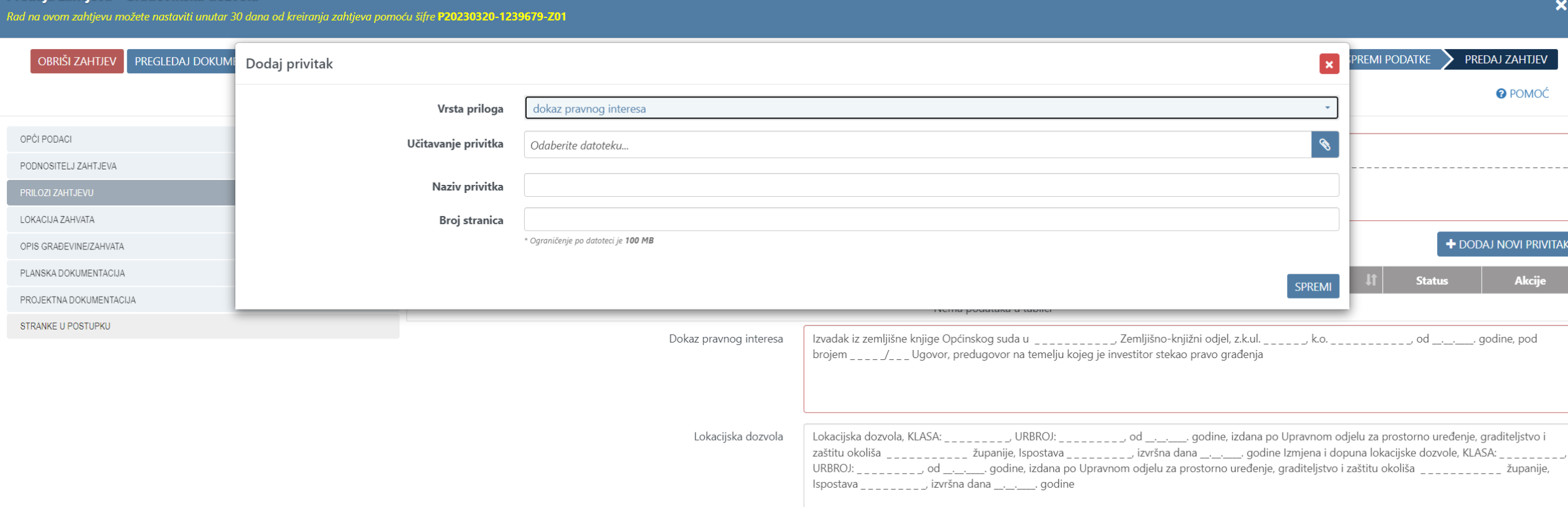

Kartica PRILOZI ZAHTJEVU nije namijenjena za upis projekta, već za sve ostale priloge.

**SPREMI KARTICU** 

## LOKACIJA ZAHVATA

- GML se učitava samo ako se formira ili utvrđuje građevna čestica
- DOKAZ POSTOJEĆE GRAĐEVINE unosi se ID stare dozvole (iz eDozvole ili iz e Arhive)

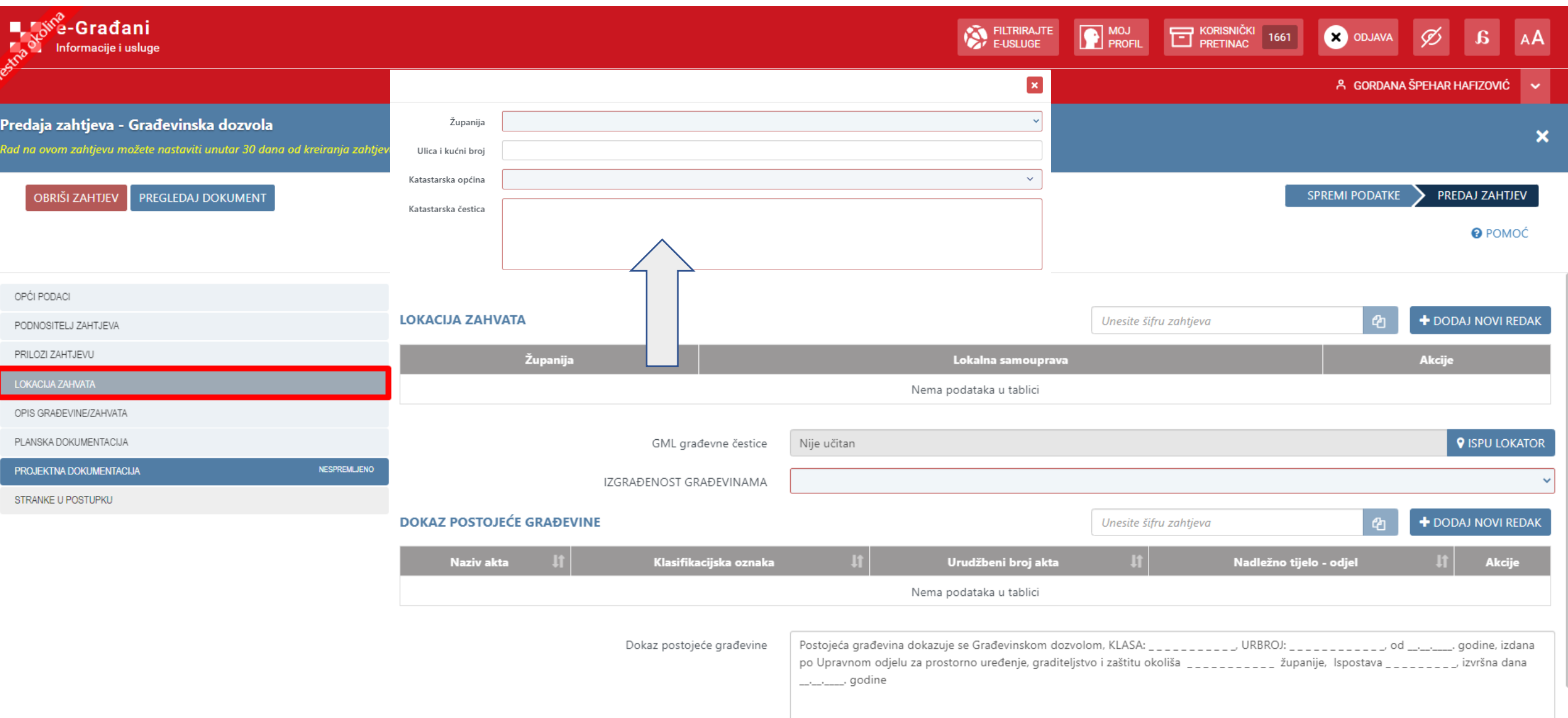

## Opis građevine/zahvata

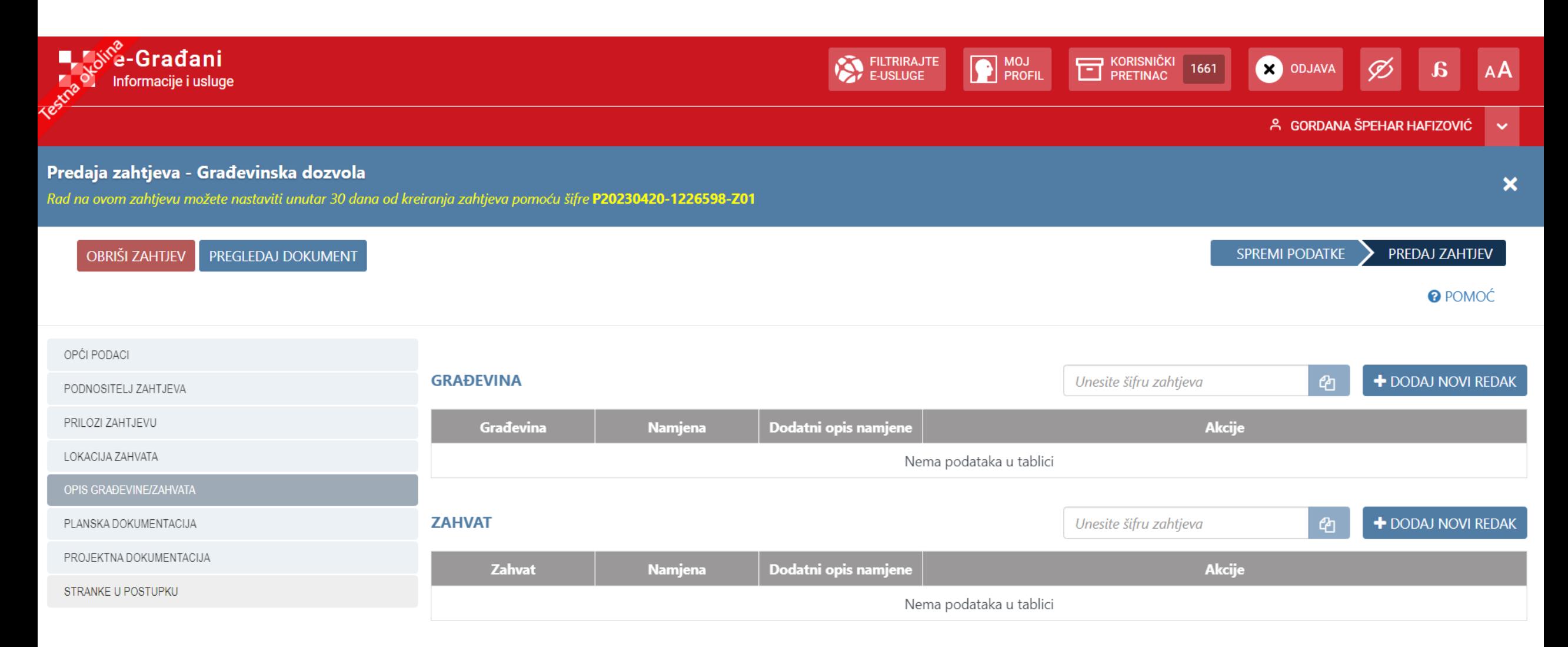

**SPREMI KARTICU** 

https://dozvola.test.moinu.hr/predaia.zahtieva#onis.oradievine

![](_page_30_Picture_1.jpeg)

## PLANSKA DOKUMENTACIJA

![](_page_32_Picture_1.jpeg)

A GORDANA ŠPEHAR HAFIZOVIĆ liv.

 $AA$ 

 $\boldsymbol{\mathsf{x}}$ 

 $\mathbf{x}$ 

#### Predaja zahtjeva - Lokacijska dozvola

Rad na ovom zahtjevu možete nastaviti unutar 30 dana od kreiranja zahtjeva pomoću šifre P20230307-1229074-Z02

![](_page_32_Picture_40.jpeg)

#### Prostorni planovi

![](_page_32_Picture_41.jpeg)

#### Prostorni planovi

![](_page_33_Picture_22.jpeg)

![](_page_33_Picture_23.jpeg)

Godina objave

 $\sqrt{PRETRAZI}$ PONIŠTI

![](_page_33_Picture_24.jpeg)

Dvostrukim klikom odaberete plan koji trebate i on će se učitati u eDozvolu na način kako je vidljivo na donjoj slici.

Ako tražite zadnju verziju plana nju i izaberete, ali budući da se referirate na cijeli plan predlažem da obrišete označeni dio teksta. Službeni glasnici su učitani za sve verzije plana.

Ako trebate više planova, odaberete tipku DODAJ NOVI PLAN i ponovite postupak.

![](_page_34_Picture_25.jpeg)

## PROJEKTNA DOKUMENTACIJA

### eDozvola

### POPUNJAVANJE KARTICE PROJEKTNA DOKUMENTACIJE

![](_page_36_Picture_19.jpeg)

### eDozvola

### OSNOVNA GD - UČITAVANJE PROJEKATA – PROJEKT (GLAVNI PROJEKT)

![](_page_37_Picture_7.jpeg)

### Izmjena i dopuna GD - UČITAVANJE PROJEKATA – projekt (glavni projekt)

![](_page_38_Picture_20.jpeg)

eDozvola

### eDozvola

## Osnovna GD - UČITAVANJE PROJEKATA – strukovna odrednica (1)

**DOPUNI ZAHTJEV** 

ZAHTJEV UREDAN

**SPREMI** 

![](_page_39_Picture_173.jpeg)

### eDozvola

### Osnovna GD - UČITAVANJE PROJEKATA – strukovna odrednica (2)

![](_page_40_Picture_120.jpeg)

DOPUNI ZAHTJEV ZAHTJEV UREDAN **SPREMI** 

### Izmjena i dopuna GD - UČITAVANJE PROJEKATA – strukovna odrednica

![](_page_41_Picture_64.jpeg)

## Generiranje i potpisivanje projekata

- Bilo bi najbolje da za generiranje PDF-a koji potpisujete i predajete koristite Adobe Acrobat Reader <https://get.adobe.com/reader/>
- Projekte treba potpisivati potpisnim, a ne identifikacijskim certifikatom
- Ne zaključavati projekt i ne ih mijenjati nakon potpisa
- Max veličina 1 dokumenta je 100 MB

![](_page_42_Picture_34.jpeg)

## STRANKE U POSTUPKU

![](_page_44_Picture_10.jpeg)

### STRANKE U POSTUPKU unosite ako je pretpostavka da će biti osobna dostava – manje od 10 susjednih nekretnina

## DODATNE NAPOMENE

- 
- 
- 
- -
	- -
		- - - -
- 
- -
- 
- 
- -
- 
- 
- 
- 
- 
- 
- 
- 
- 
- 
- 
- 
- 
- 
- 
- 
- - -
		-
- 
- 
- - -
		-
	-
	-
	-
- - -
		- -
			- -
		-
	-
	-
	-
- -
- 
- 
- 
- 
- -
	-
- 
- -
- 
- 
- - -
		-
		-
	-
	- -
- 
- 
- 
- 
- 
- 
- 
- 
- 
- 

# PRIJAVA POČETKA GRAĐENJA

Odaberite vrstu zahtjeva

prijava Prijava početka građenja (bez građevinske dozvole) Prijava početka građenja (po građevinskoj dozvoli) Prijava početka pokusnog rada Prijava početka uklanjanja

- U sustavu eDozvola imamo nekoliko postupaka koji se tiču prijave početka građenja
- Prijava početka građenja (po građevinskoj dozvoli) odnosi se isključivo na prijave gdje je izdana građevinska dozvola.
- Prijava početka građenja (bez građevinske dozvole) odnosi se na sve situacije gdje nije izdavana građevinska dozvola (jednostavne građevine i radovi, radovi na obnovi potresom oštećenih građevina) – upisuje se i učitava projektna dokumentacija prema pravilima opisanim za osnovnu građevinsku dozvolu.

## eGRAĐEVINSKI DNEVNIK

Osnovna pravila vezana uz otvaranje eGrađevinskog dnevnika:

- osoba koja pokreće eGD – **nadzorni inženjer,** naveden u prijavi početka građenja;

 $-$ "ključ" za otvaranje  $\rightarrow$  ID prijave početka građenja

(P20230124-764499-Z14);

-Bez prijave početka građenja ne može se pokrenuti eGD

Ukoliko, nakon što je odrađena prijava početka građenja, investitor ugovori stručni nadzor s drugim nadzornim inženjerom, a eGD još nije otvoren, potrebno je nadležnom uredu za graditeljstvo dostaviti informaciju o novom nadzornom inženjeru (br. ovlaštenja je obavezan podatak) kako bi voditelj postupka to mogao upisati u predmet prijave.

## KREIRANJE NOVOG DNEVNIKA – Grad Zagreb

![](_page_48_Picture_45.jpeg)

• ako ne pronađete podatak na ISPU geoportalu možete se obratiti na mail

### [eGD-info@mpgi.hr](mailto:eGD-info@mpgi.hr)

## GML datoteka – pravila po postupcima

Uz zahtjev za izdavanje akata predaje se datoteka tipa \*.gml koja sadrži lomne točke svake pojedine građevine, građevne čestice odnosno obuhvata i to:

- Zgrade (LD, GD, UD) poligon
- Obuhvat zahvata (LD, GD) poligon
- Građevne čestice **poligon**, ukoliko se predmetnim aktom utvrđuje ili formira građevna čestica
- Infrastrukturne građevine (LD, GD, UD) poligon
- Infrastrukturne građevine linijske (LD zahvat, GD površine služnosti) poligon
- Infrastrukturne građevine linijske izvedeno stanje (uporabna dozvola) linije
- UPORABNA DOZVOLA ZA ODREĐENE GRAĐEVINE točka

### 8. Alati lokatora (Preinake - preuzimanje)

Nakon crtanja geometrije, u grupi alata **Preinake (1)** moguće je napraviti sljedeće (sustav vodi kroz svaku akciju po koracima):

**- Preuzimanje (C) –** iz ponuđenih vektorskih slojeva odabire se sloj, a zatim se iz aktiviranog sloja klikom odabire konkretna geometrija za preuzimanje u vlastiti crtajući sloj

- primjer primjene u eDozvoli - rekonstrukcija zgrada ucrtanih u katastar koje ne mijenjaju oblik - umjesto dosadašnje točke koristi se geometrija iz DKP-a

**(evidentirane zgrade u katastarskom operatu.**

![](_page_50_Picture_5.jpeg)

![](_page_51_Picture_0.jpeg)

![](_page_51_Picture_1.jpeg)

## Preuzimanje koordinata lomnih točaka

![](_page_51_Picture_3.jpeg)

![](_page_52_Picture_0.jpeg)

REPUBLIKA HRVATSKA Ministarstvo prostornoga uređenja, graditeljstva i državne imovine

# eDozvola

## Molimo da sve prijave nepravilnosti, primjedbe i prijedloge i dalje šaljete na mail:

## eDozvola-info@mpgi.hr

**DIGITALIZACIIA** 

■ ISPU: 01 3712 714, 01 3712 708, 01 3712 783, ispu@mpgi.hr, ispu-help@mpgi.hr

- eGrađevinski dnevnik: 01 3712 836, 01 3712 704, eGD-info@mpai.hr
- eDozvola: 01 3782 145, 01 3712 889, 01 3712 704, eDozvola-info@mpgi.hr
- GSB: 01 3712 714 gsb-mpgi@mpgi.hr
- EU projekti digitalizacije: 01 3712 750, digitalizacija@mpgi.hr